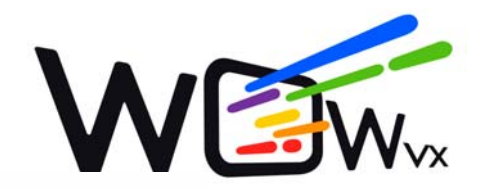

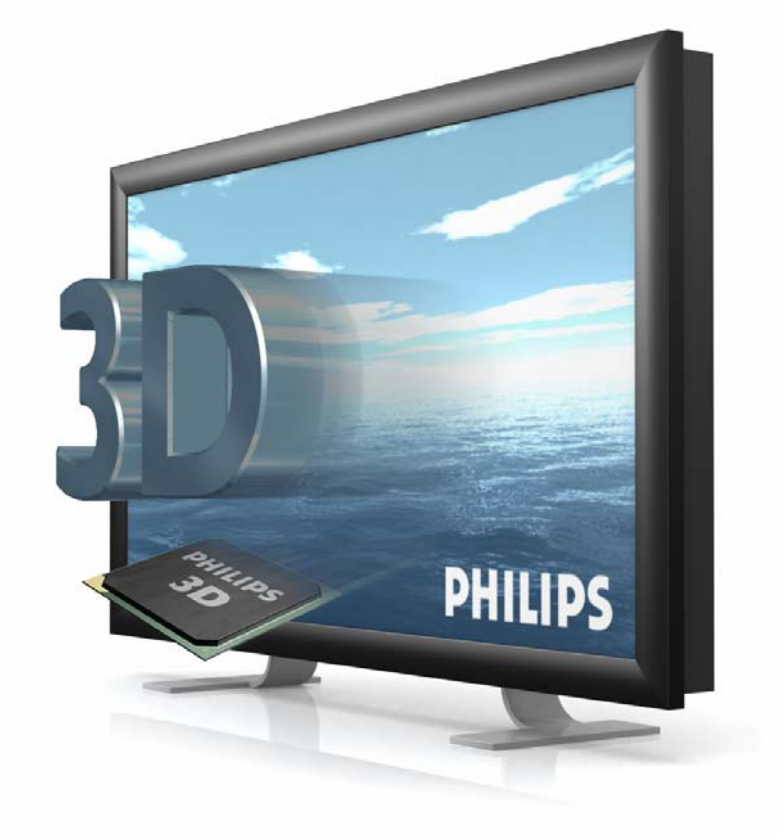

# 3D Interface Specifications

White Paper

Philips 3D Solutions

#### **Document Information**

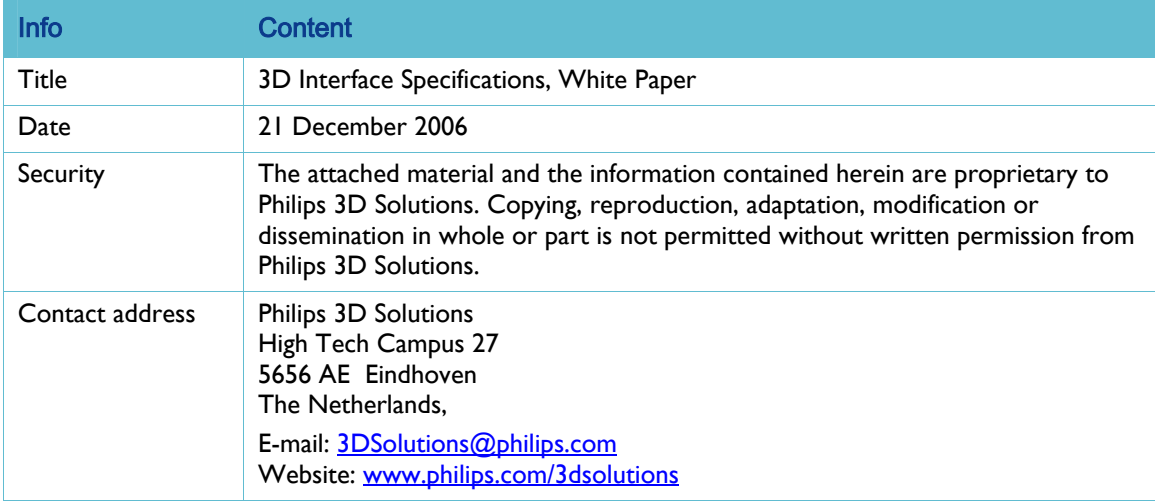

#### Table of Contents

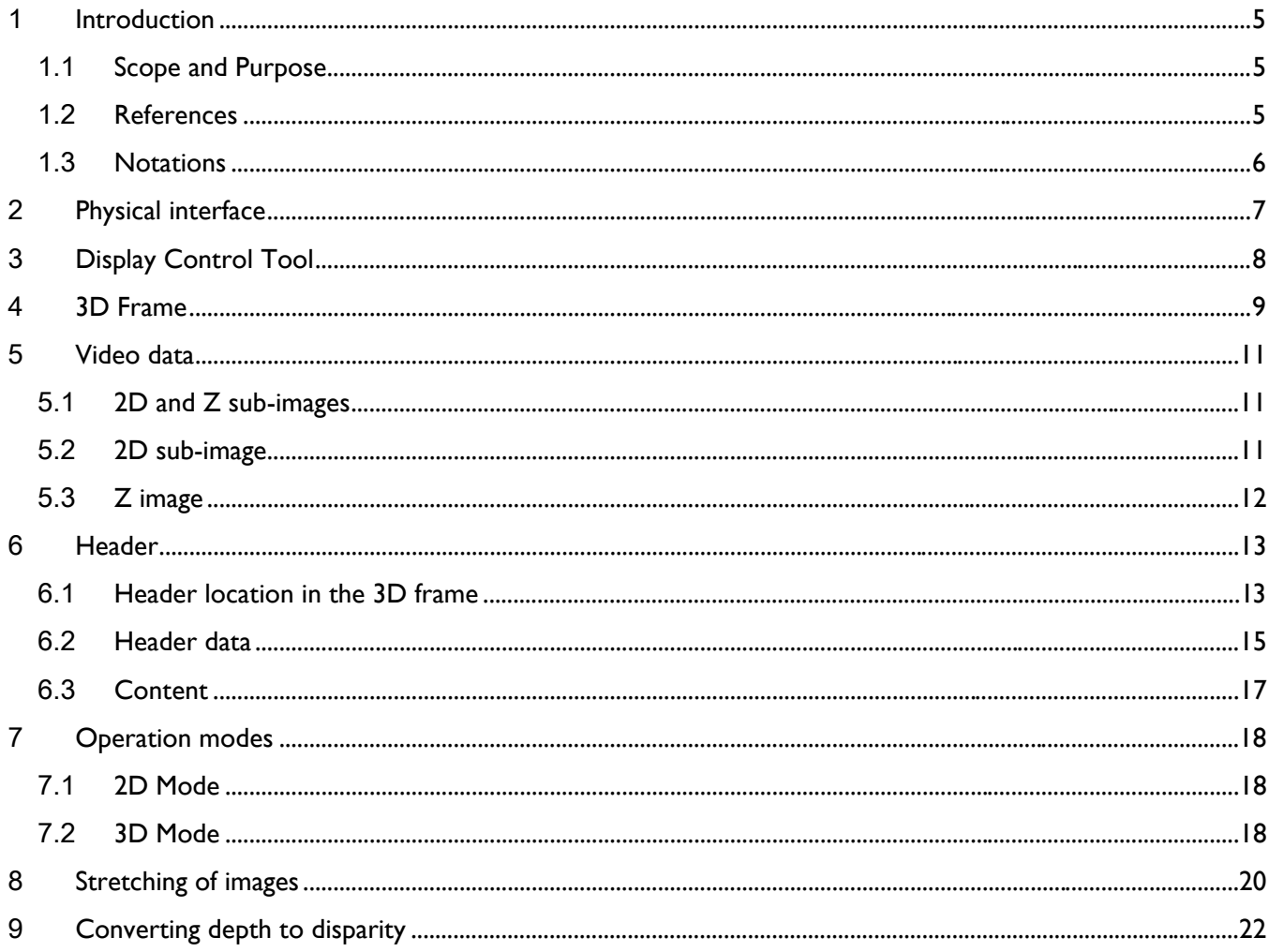

3D Solutions

### <span id="page-4-0"></span>) **Introduction**

# )\*) **Scope and Purpose**

This document contains the interface specifications of the 3D Displays as developed by Philips 3D Solutions. This document covers the physical specification as well as the data format.

All displays with type numbers 42-3D### and 20-3D### developed by 3D Solutions comply with the specification described herein.

**The header described in section 6 is only supported by displays with firmware 10.7 or higher. Please check your firmware version using the Display Control Tool provided with each Philips 3D display.** 

The intended audiences are:

3D system integrators that do not make use of software from Philips 3D solutions. The intended applications are 3D CAD design, gaming, gambling, interactive applications, etc. For these persons the sections [6.1g](#page-12-1)eneral header location and [6.2 h](#page-14-1)eader description are most interesting.

For the development of digital signage related software we refer to section [6.1 w](#page-12-1)here the general header location is denoted and to section [6.3 w](#page-16-1)here the standard headers are mentioned for the 3d content using the s3d, v3d or b3d extensions.

For the development of other software, please first contact Philips 3D Solutions.

Philips is under no circumstances responsible for malfunctioning of third party software. Furthermore, Philips is not liable for the consequences resulting from changes of mistakes within this whitepaper.

### 1.2 **References**

The following references are only informative.

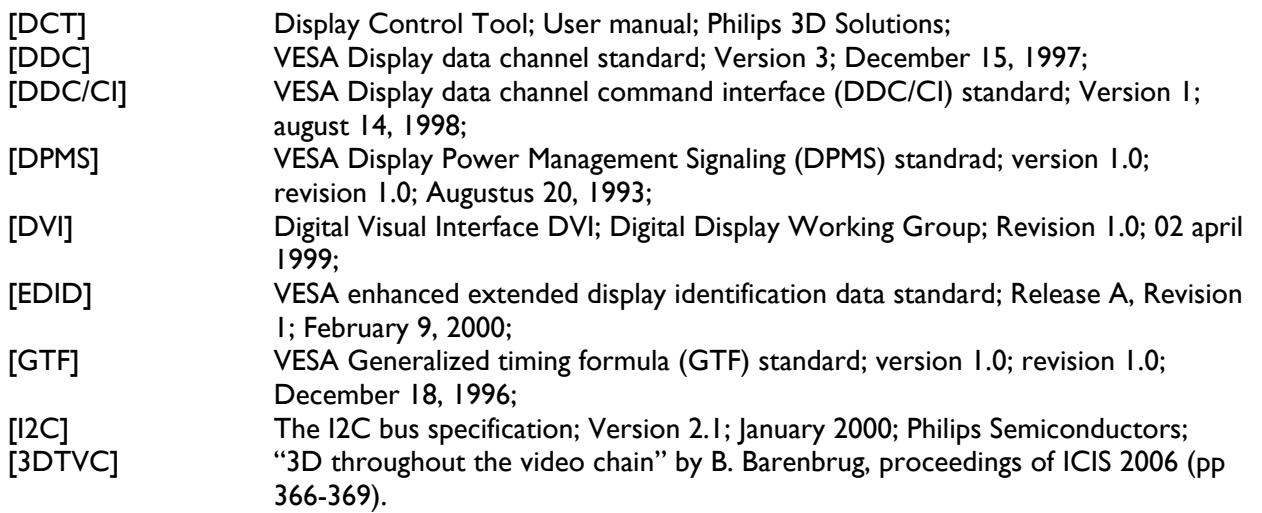

# <span id="page-5-0"></span>)\*, **Notations**

0xNN Hexadecimal numbers are represented by using 'C' language notation. 0bNN Binary numbers are represented by using 'C' language notation. NN Decimal numbers have no prefix.

# <span id="page-6-0"></span>+ **Physical interface**

The connection between the host and the 3D Display makes use of a DVI based interface, see [DVI].

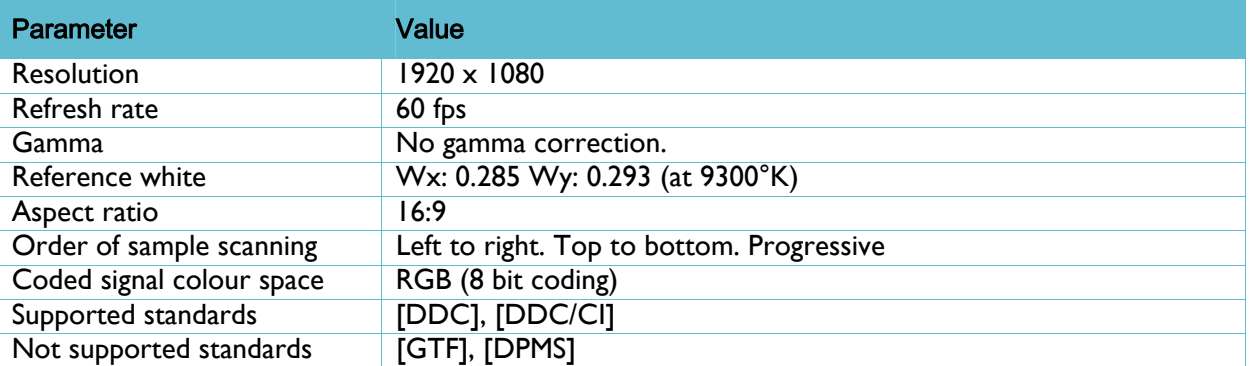

*Table 1.* DVI specifications for the 42" displays

*Table 2.* DVI specifications for the 20" displays

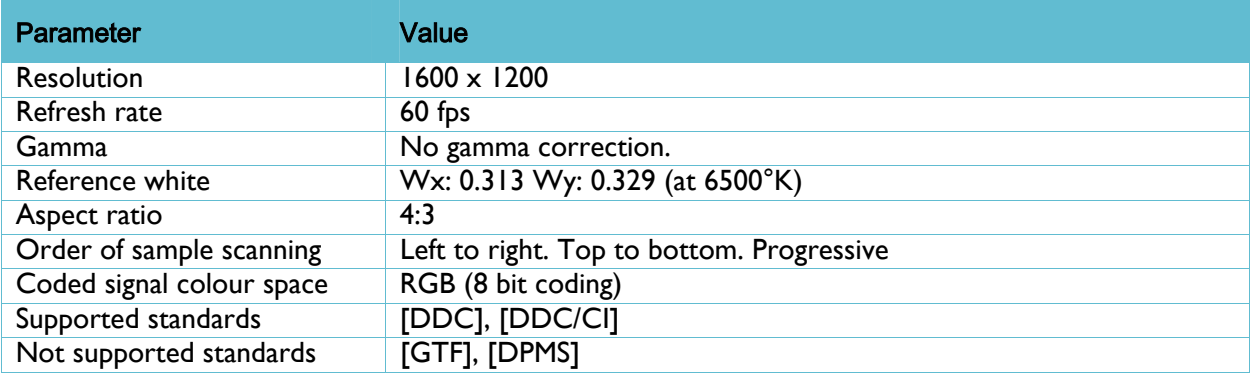

# <span id="page-7-0"></span>, **Display Control Tool**

The Display Control Tool is supplied with each 3D Display from Philips 3D Solutions and is running on Windows based computers. It enables the viewer to control the perceived depth and color settings realtime. It is advised to always install the Display Control Tool on each computer.

The Display Control Tool communicates with the display via the DVI cable making use of the [DDC/CI] protocol. There is no interaction on the computer between the Display Control Tool and any other software. So while developing software according to these interface specifications no consideration regarding the Display Control Tool must be taken.

The Display Control Tool requires an NVIDIA graphics card.

See [DCT] for more information about the Display Control Tool.

### <span id="page-8-0"></span>- **3D Frame**

The resolution of a frame that is sent to the display via the DVI cable has a resolution of 1920x1080 for 42" or 1600x1200 for 20". A frame contains the following data:

- ! 2D sub-image with a resolution 960x540 for 42" or 800x600 for 20"
- ! Z sub-image with a resolution 960x540 for 42" or 800x600 for 20"
- **Header**

From now on we continue only with the explanation of 42" (1920x540=2 images of 960x540) The reader interested in 20" display has to read 1600x600= 2 images of 800x600. The rest is stays the same.

This is a very flexible format. Among the advantages of using 2D and Z images (compared to for example 9 separate views) are:

- user control over the amount of perceived depth (controlled via for example the header or via the Display Control Tool)
- ! (future) compatibility with displays which have a different number of views than the current 9, or have a different lens design which requires different interleaving (see Section [7.2\)](#page-17-1), allowing the display to render in a way optimized for its optical components.
- suitability for compression for content storage and distribution
- advantages in content editing, because the disparity is explicit

More information can be found in [3DTVC]. Note: that whenever 2D and Z is mentioned the Z map describes the disparity and not the depth. The picture below shows how the header and the 2D and Z sub-images are organized in a frame of 1920x1080.

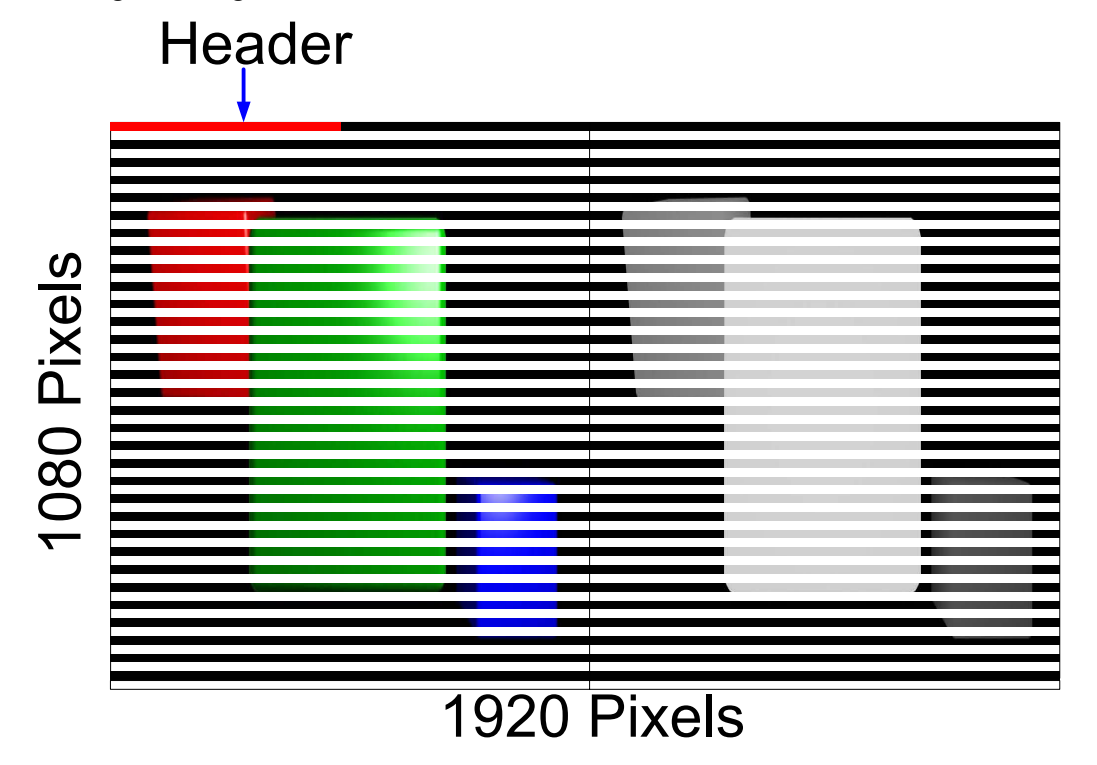

*Figure 1. Overview of 3D frame.* 

#### 3D Solutions

The 2D and Z sub-images of 960x540 are positioned besides each other, which result in a total line width of 1920 pixels. Between each video line a blank line is added. This doubles the vertical resolution from 540 to 1080. Chapter [5](#page-10-1) explains the 2D and Z sub-images in more detail.

A header is located in the upper left corner. The function of the header is twofold. When the display detects the header it switches to 3D mode and the header contains settings for rendering processing. The header is further explained in chapter [6.](#page-12-2) 

#### <span id="page-10-1"></span><span id="page-10-0"></span>. **Video data**

#### .\*) **2D and Z sub-images**

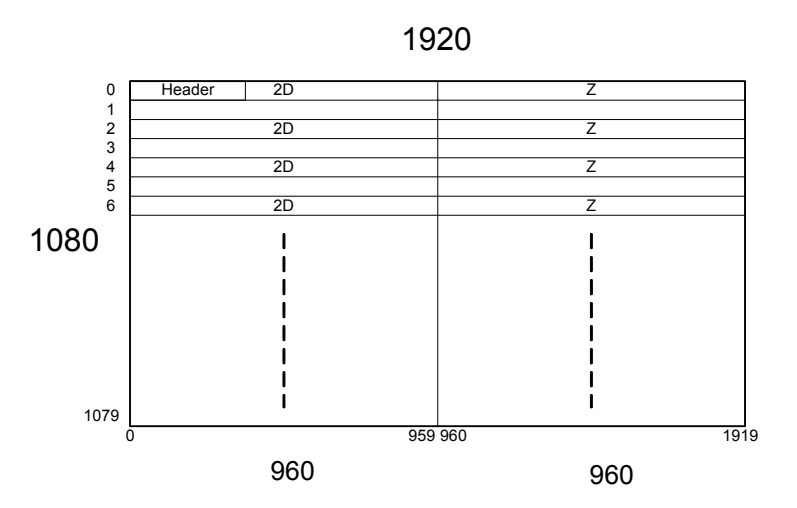

*Figure 2. 3D frame layout.* 

The picture above shows the layout of a 3D frame. It contains a 2D sub-image and a Z sub-image both with a resolution of 960x540<sup>1</sup>. The 2D sub-image is positioned in the left half of the frame, and Z subimage in the right. A blank line is inserted below each line of the 2D and Z.

### .\*+ **2D sub-image**

Properties of 2D sub-image:

- The 2D sub-image has a resolution of 960x540.
- The 2D image is an R,G and B image with 8 bits per sub-pixel.
- No gamma correction is performed in the display.

21 December 2006

<span id="page-10-2"></span><sup>|&</sup>lt;br>|<br>| <sup>1</sup> Like in chapter 4, the resolutions are for the 42" display. You should read 1600x1200 instead of 1920x1080 and 800x600 instead of 960x540 for the 20" display.

<sup>©2006</sup> Philips Electronics Nederland B.V. 11 of 22

<span id="page-11-0"></span>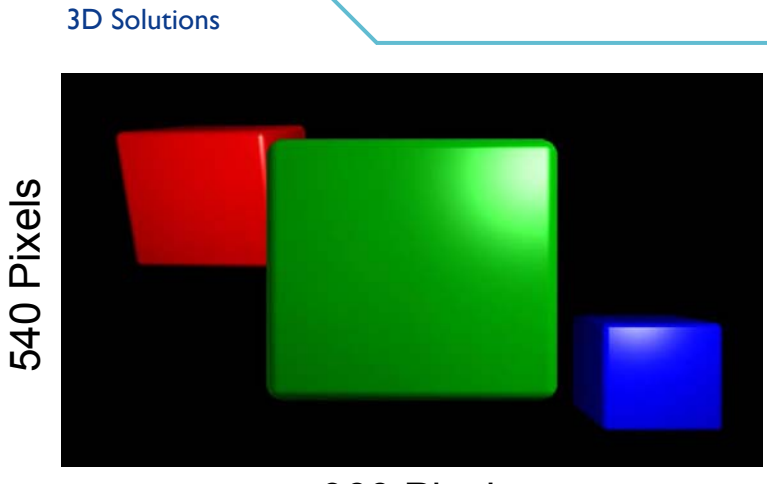

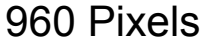

*Figure 3. 2D sub-image example* 

# .\*, **Z image**

A Z image contains disparity values with a range of 0 to 255, where a value of 0 corresponds with objects located with a maximum disparity behind the screen and 255 corresponds with objects located closest to the observer.

An implementation is that the Z image is a black and white image. This means that the R, G and B subpixels have the same value per pixel. However the display only uses the red sub-pixels. The green and blue sub-pixels are discarded.

Sometimes a Z image is also called 'depth map' but note that it describes the **disparity**.

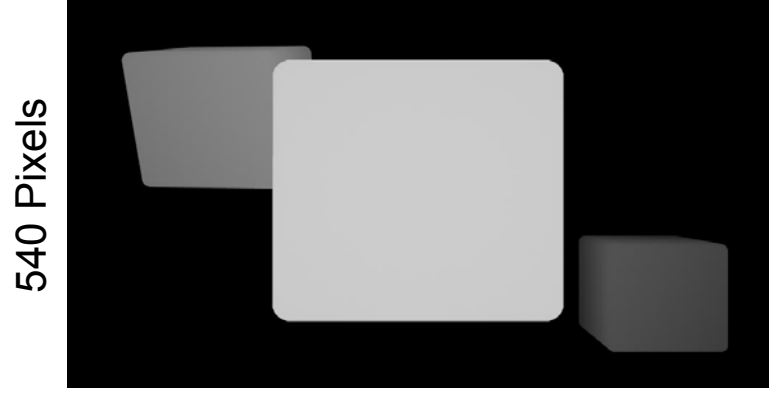

960 Pixels

*Figure 4. Z sub-image example* 

#### <span id="page-12-2"></span><span id="page-12-0"></span>/ **Header**

The header described in this section is only supported by displays with firmware 10.3 or higher. Please check your firmware version using the Display Control Tool provided with each Philips 3D display. The header is positioned in the upper left corner of a frame. Each frame will contain a header otherwise the display will interpret it as a 2D frame. The header instructs the display which viewing experience is required.

### <span id="page-12-1"></span>/\*) **Header location in the 3D frame**

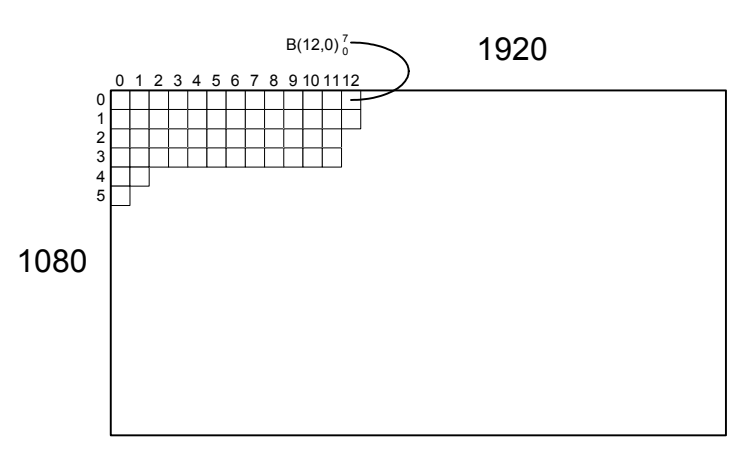

*Figure 5. Numbering of rows and columns of screen.* 

The figure above shows how the columns and rows are numbered. Numbering starts with zero in the upper left corner. Each square pixel consists out of an R, G and B sub-pixel.

 $B(12,0)_{0}^{7}\,$  Denotes the blue byte in the upper row in the 13th column and bits 7 down to 0. With 7 the Most Significant Bit.

The header is located in the blue sub-pixels. It is required to give all the 8 bits in the blue sub-pixel the value of the header bit. In this way the system becomes more tolerant to changes in brightness, contrast settings and noise. The header starts at the first pixel in the first row  $(B(0,0))$  and onwards  $(B(x,0))$ . Only in the even blue sub-pixels the header is located, starting with 0, 2, 4 etc.

During rendering, the blue sub-pixels that contain the header are replaced by the blue component of their neighboring pixels. This masks the header entirely, while it hardly affects image quality.

The following formula shows which bit of which sub-pixel byte forms which bit  $(y)$  and byte  $(x)$  of the header ( $x \in [0,9]$ ,  $y \in [0,7]$ ):

$$
B(2 \cdot (7 - y) + 16 \cdot x, 0)^7 = H(x)^y \tag{1}
$$

21 December 2006

©2006 Philips Electronics Nederland B.V. 13 of 22

3D Solutions

The following translation table shows how the header is composed from bits in the blue sub-pixels. The first header byte, *H* (0) , is composed by combining blue sub-pixel bits.

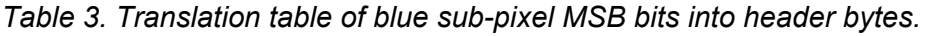

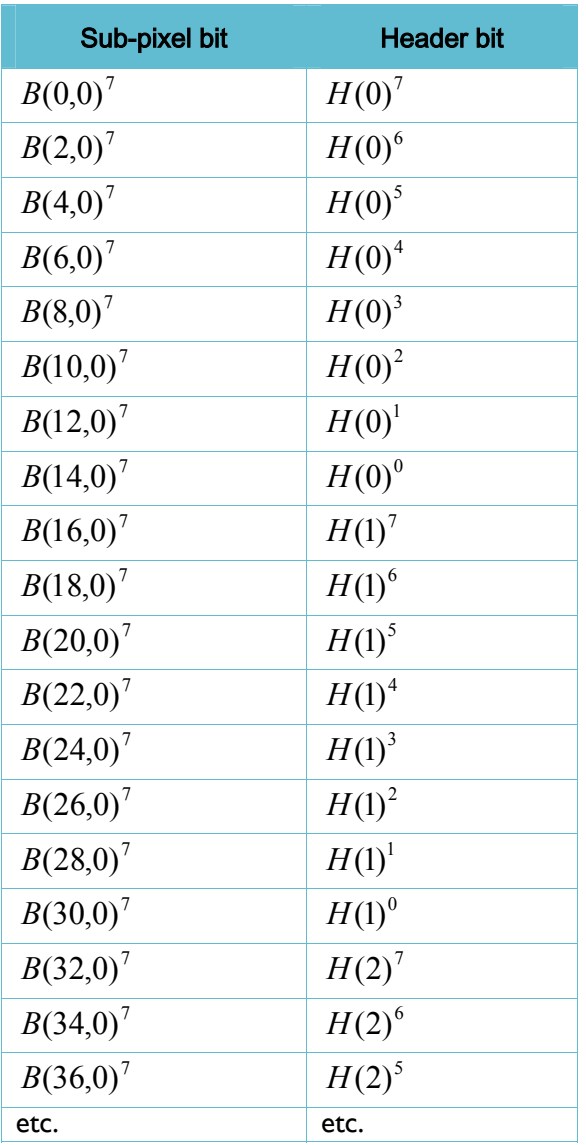

21 December 2006

#### <span id="page-14-1"></span><span id="page-14-0"></span>6.2 Header data

The header is 10 bytes long. The table below lists the content of these 10 bytes, which is further defined in sections [6.2.1t](#page-14-3)o [6.2.6.](#page-16-2) 

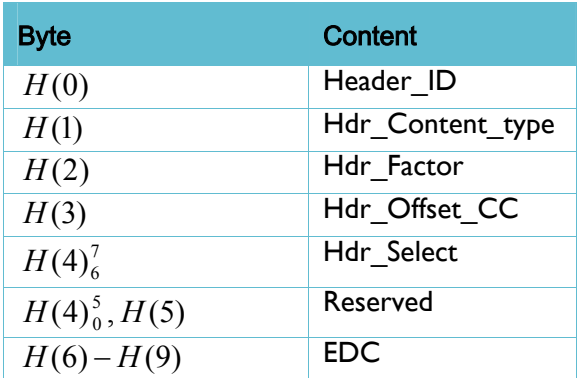

Unused and reserved bits **must** be set to zero.

The display interprets the header each frame, 60 times per second. Changed header values are effectuated directly.

### <span id="page-14-3"></span>/\*+\*) **Header\_ID**

Indicates the format of the remainder of the header see [table 4.](#page-14-2) 

<span id="page-14-2"></span>*Table 4. Header\_IDs* 

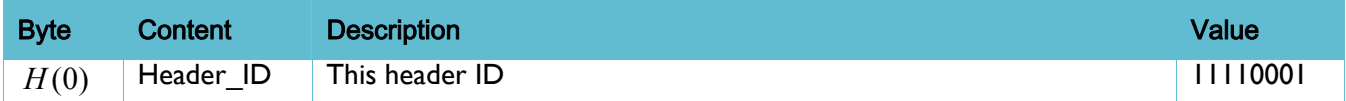

#### /\*+\*+ **Hdr\_Content\_type**

This value defines the kind of content. Based on this the various visualization parameters, like factor and offset, are chosen that influence the rendering process.

*Table 5. Content type* 

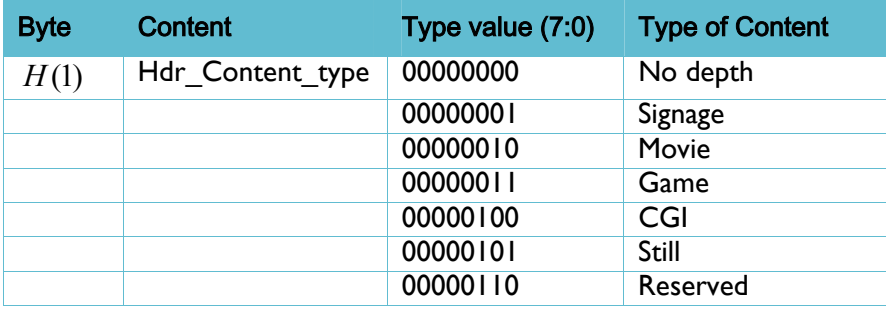

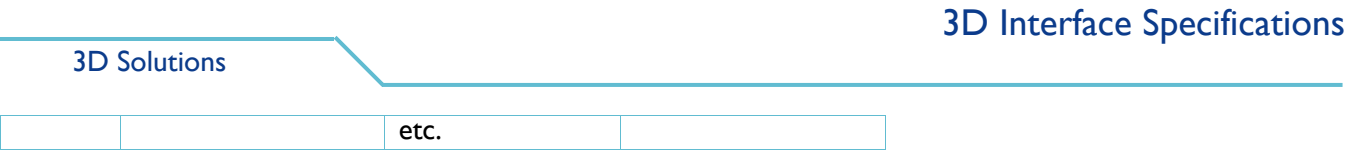

### /\*+\*, **Hdr\_Factor**

*Table 6. Header factor value* 

| <b>Byte</b> | Content | <b>Description</b>                                                    | <b>Default</b> | Range     |
|-------------|---------|-----------------------------------------------------------------------|----------------|-----------|
| H(2)        | Factor  | Percentage of the display recommended disparity value.<br>(Factor/64) | 64             | $[0-255]$ |

Each 3D Display has a 'Display recommended depth value', which corresponds to an acceptable maximum depth factor value for that specific type of display. This value strongly depends on the lens design. The factor field in the header contains the percentage to be used from the display recommended depth value. The value of 64 corresponds with the 100% of the display recommended depth value. It is allowed to use values higher than 64. The factor works on a linear scale and is multiplied with the factor controlled by the user in the Display Control Tool.

### /\*+\*- **Hdr\_Offset\_CC**

#### *Table 7. Header offset value*

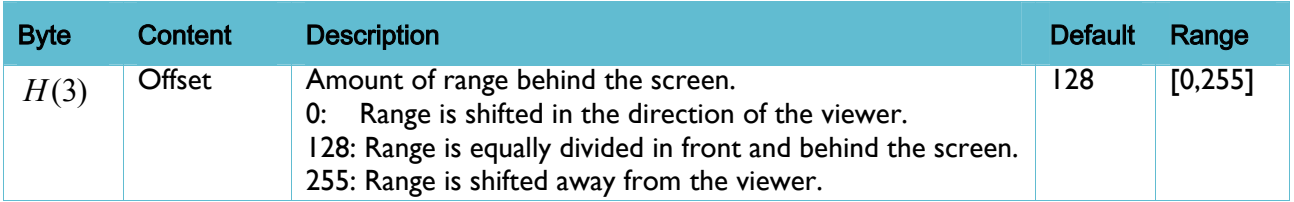

Values in the Z map equal to the header-offset value will be located on the plane of the display. All values in the disparity map with a higher value will de displayed in front of the display.

Offset CC is the offset controlled by the Content Creator. In the system there is also an Offset user present, which is controlled by the user using the Display Control Tool.

#### /\*+\*. **Hdr\_Select**

#### *Table 8. Header select*

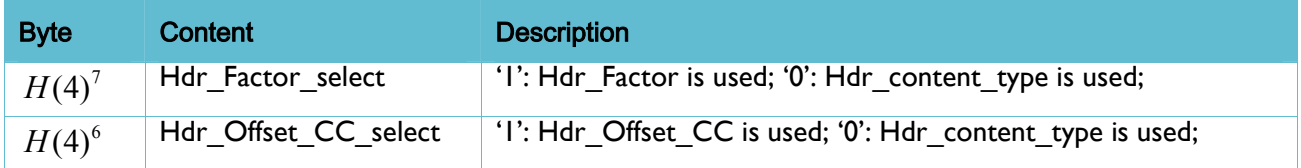

When all select signals are low the rendering settings are set to optimal settings for the content type denoted by Hdr\_content\_type. By making select signals high the settings for Factor and Offset cc can be controlled individually by the header.

21 December 2006

16 of 22 ©2006 Philips Electronics Nederland B.V.

#### <span id="page-16-0"></span>/\*+\*/ **Reserved**

<span id="page-16-2"></span>These bits are reserved for future use and should be set to 0 to maintain compatibility with future systems.

### /\*+\*0 **EDC**

The 4-byte EDC field contains an Error Detection Code computed over the first 6 header bytes. This EDC is also known as CRC-32 as defined in IEEE 802.3 and ITU-T V.42. Considering the Data Frame as a single bit field, starting with the most significant bit of the first header byte  $(H(0)^7)$  and ending on the least significant bit of the last header

byte (  $H(9)^{\rm 0}$  ), then the MSB bit is b79 and the LSB bit is b0.

 $=\frac{79}{2}$ 

 $I(x) = \sum b_i x^i$ 

 $(x)$ 

Each bit  $b_i$  of the EDC is shown as follows for  $i = 0$  to 31:

$$
EDC(x) = \sum_{i=0}^{31} b_i x^i = I(x) \mod G(x)
$$
 [2]

Where: 
$$
I(x) = \sum_{i=3}^{79} b_i x^i
$$
 [3]

$$
G(x) = x^{32} + x^{26} + x^{23} + x^{22} + x^{16} + x^{12} + x^{11} + x^{10} + x^8 + x^7 + x^5 + x^4 + x^2 + x + 1
$$
 [4]

#### /\*, **Content**

<span id="page-16-1"></span>In many applications a standard header is sufficient. E.g. for our \*.v3d, \*.s3d and \*.b3d files the 3dsmediaplayer uses a standard header (as denoted in table 9), that can be very easily applied.

#### *Table 9. Standard headers*

<span id="page-16-3"></span>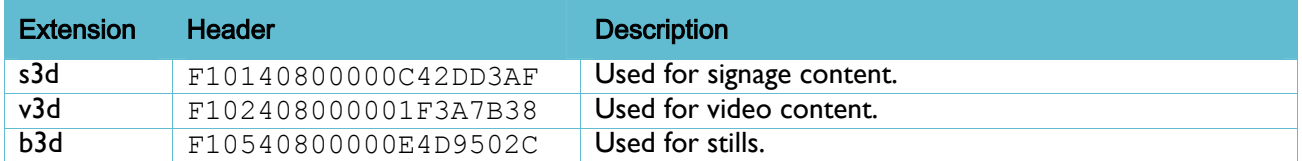

We refer to section 6.1 for more information on the location of the header and how to code it into the image.

# <span id="page-17-0"></span>0 **Operation modes**

The display has two operational modes, i.e. 2D mode and 3D mode, which are described in sections [7.1](#page-17-2)  and [7.2](#page-17-1) respectively.

#### <span id="page-17-2"></span>0\*) **2D Mode**

At the moment that the display detects no header it switches back to 2D mode. The 2D mode is achieved by placing the 1920x1080 pixels on the display after a image processing step that lowers the visibility of the optical coupling between the LCD and the lens layer. Thereby a high quality 2D image is visualized.

#### <span id="page-17-1"></span>0\*+ **3D Mode**

The image processing within the display takes place in 3 steps, see [Figure 6.](#page-18-0) 

First a frame with a header and a 2D and Z sub-image is applied to the DVI input connector. A demultiplexing block decomposes the 3D frame into the header and the 2D and Z sub-images. These 3 components are applied to the rendering block.

The rendering block generates 9 images, which have all a slightly different camera positions. The amount of perceived depth and other depth related parameters are controlled by the values in the header. The 9 different images are fed to the interweaving block. This block ensures that each sub-pixel is exactly located under the right lens, which ensures the best 3D experience. The interweaving process is optimized for the optical behavior of the lens layer.

3D Solutions

<span id="page-18-0"></span>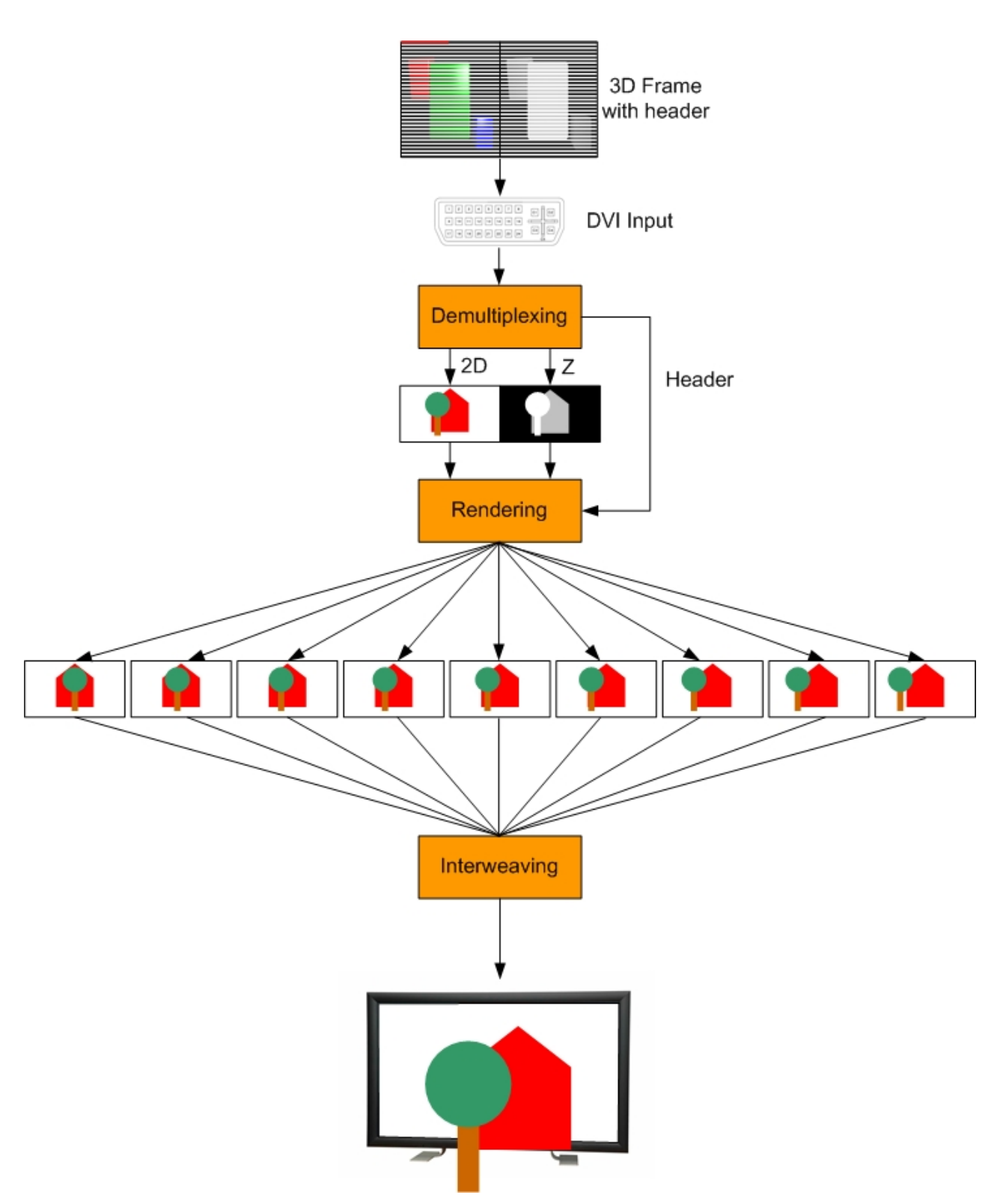

*Figure 6. Overview of 3D image processing in the display.* 

# <span id="page-19-0"></span>1 **Stretching of images**

If an object positioned at the left edge of the image has a depth that puts it behind the screen, a viewer looking at it from the right would expect to see more pixels to the left of the object where the frame of the display would no longer be concealing the object. Because these pixels are not in the original image, the image is stretched slightly before rendering to prevent this problem. [Figure 7 s](#page-19-1)hows how the image is stretched. Stretching and rendering takes place inside the display.

<span id="page-19-1"></span>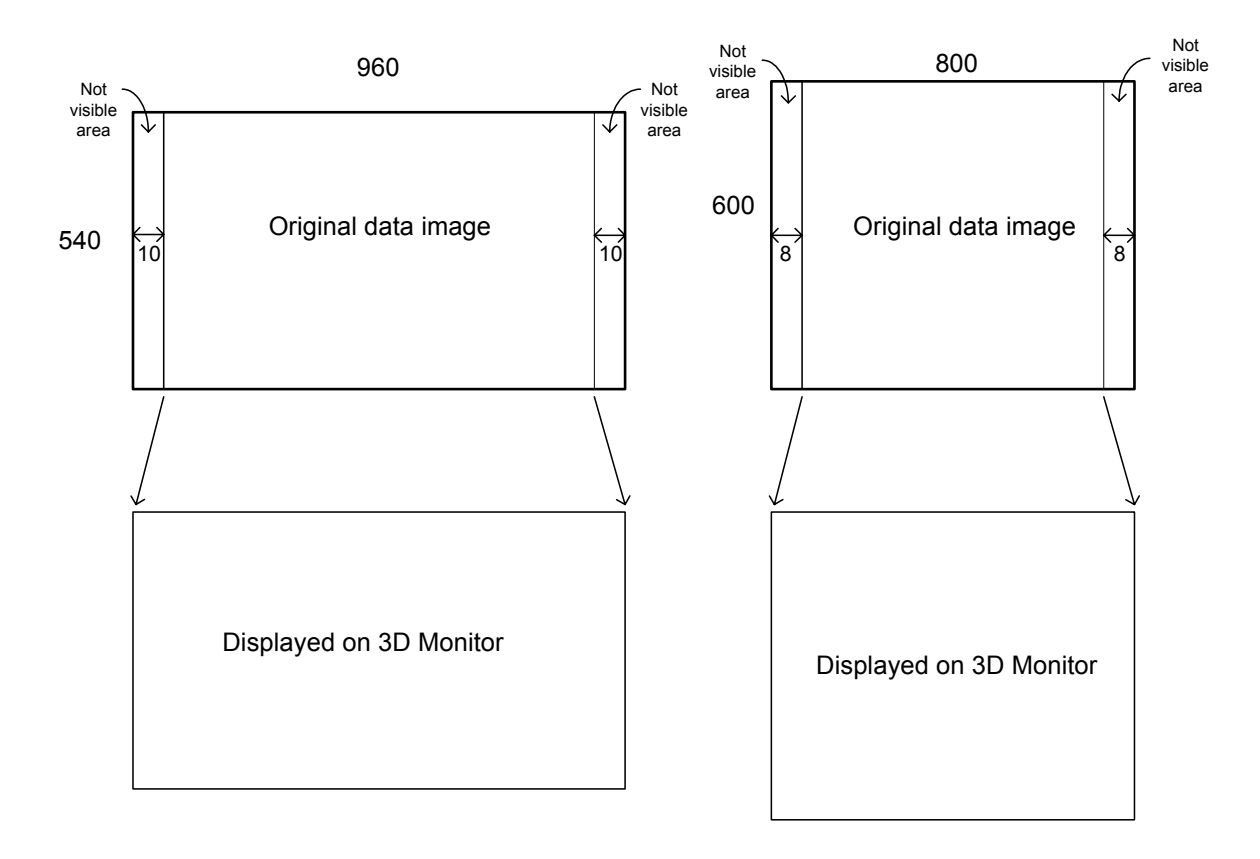

*Figure 7. A band at the left and right side of the image data are not displayed on the 3D Display.* 

The original 2D input data has a resolution of 960x540. The leftmost pixels and the rightmost pixels of each row are not visible on the display, when the depth of the pixels is on the screen. However when the depth is behind the screen, the observer is able to see this information in these bands.

So while sending content to the display the designer must keep in mind that small bands at the left and right side will mostly not be visible. This holds especially for text and logos that are closely located to left and right borders of the screen.

A side effect of this stretching is that the aspect ratio of the content is somewhat distorted.

*Table 10 Sizes of the "invisible" borders* 

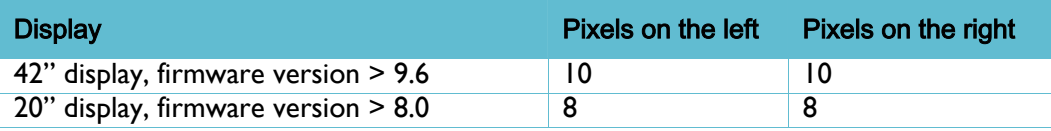

21 December 2006

# <span id="page-21-0"></span>2 **Converting depth to disparity**

In 3D application a 3 dimensional (Cartesian) coordinate system is used to model objects. Normally these models are used to generate 2D images of scenes like: games or other applications. The function below describes the translation from depth (Z) to disparity (D(Z)). Herein depth describes the depth extracted from the application and needs to be normalized between 0 and 1. Further disparity refers to the difference in images from the left and right eye that the brain uses as a binocular cue to determine depth or distance of an object. The function below will describe the correct translation between depth and disparity:

$$
D(Z) = M * \left(1 - \frac{vz}{Z - Zd + vz}\right) + C
$$

where:

*D* : *disparity* [0,255]

*Z* : *depth* [0,1]

: Linear function multiplier *M*

Zd : depth of display plane

vz :View distance in coordinate units

C:Linear function constant

Within this formula there are a number of constants present M, Zd, vz and C. To obtain the best 3D performance for each of our displays use the correct values from the table below:

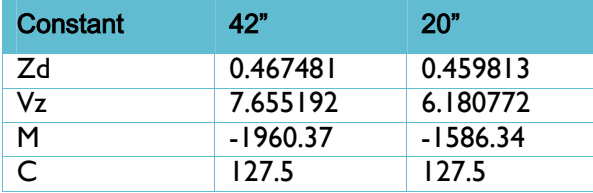

There are two kinds of 42" displays WOW and Comfort; both displays use the same constants within the conversion function.